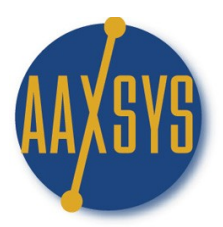

## *Workin' It* – An Aaxsys User's Guide **Cost Codes**

Location on the Aaxsys Main Menu:

Units Add a New CostCode  $\rightarrow$  Menu Item 9 at the bottom Directions: 1. Click on Add a New Cost Code 2. New Cost Code Information Page Pops Up CostCode entry page **New CostCode Information** 

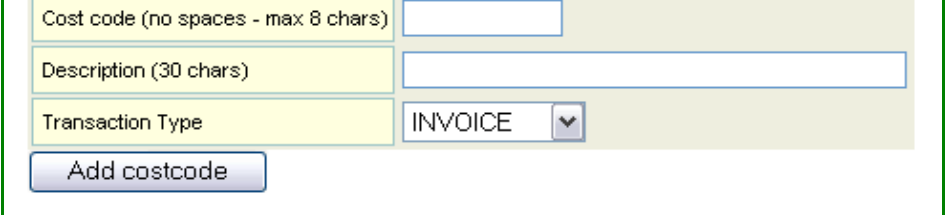

- 3. Assign a New Cost Code:
	- a. Design a Consistent System to identify cost codes readily
	- b. Include a means of identifying an 'expense' (ex) from a payment (pa)
- 4. Describe the function of the cost code
- 5. Make sure to correctly Assign the "Transaction Type" from the Drop Down Menu (important)
- 6. Click on 'ADD cost code' to your list

Units List CostCodes  $\rightarrow$  Menu Item 10 at the bottom

## **CostCode listing for HIMAMRRI**

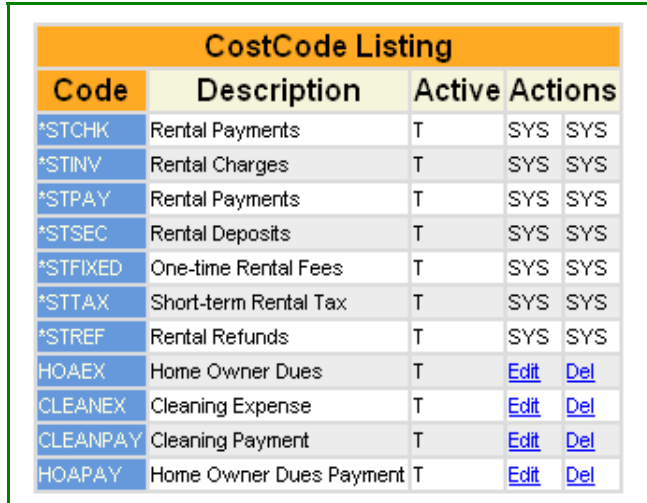

Directions:

- 1. Click on 'List' Cost Codes
- 2. There are "7" System Defined Cost Codes governing Automatic Transactions
	- a. These govern your automatic invoicing process
	- b. You may customize these names under Member configuration but NOT their function
- 3. Create cost codes to define expense & payment categories to segregate financial reports
- 4. You may create cost codes and deactivate them for future use

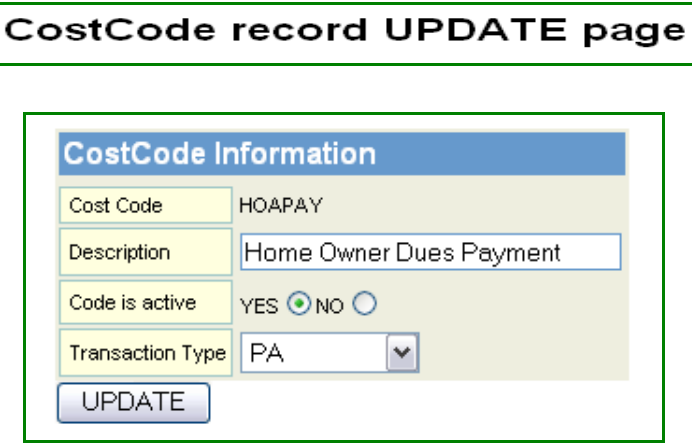

Features:

- 1. Cost Codes 'drive' your Aaxsys financial records
- 2. They segregate payments and expenses
- 3. Accurate assigning of Cost Codes is essential for accurate accounting records
- 4. Run Reports per cost code for Financial Reporting
- 5. Cost Code Reports can be reviewed for ANY time period you choose

## Benefits:

- 1. Cost Code Reports allow you to look at any financial category for any time period
- 2. Use these Codes for Tax Reporting
- 3. Know your income and expenses per category of payments or charges
- 4. Use these to know "How your company is doing" financially
- 5. Aaxsys provides Aggregate reports that can be filtered
	- a. Per time period
	- b. Per Client
	- c. Per Unit